# E-ZEUS と SUPERSTARIVによる 自動導入システムの使い方

自動導入モータードライブ装置E-ZEUSと対応プラネタリウムソフトSUPERSTARⅣの使い方を説明します。 一般的な取扱説明書と、電子関係の詳しいリファレンスは、別途に添付してあります。

#### ●観測の準備

E-ZEUS コントローラ部(本体)の後側にある電源スイッチを入れてください。電源を入れてもすぐには日周運 動の追尾を始めません。ハンドボックスのいずれかのスイッチに触れるか、パソコンの操作をすると動き始めま す。これは安全のための配慮です。

パソコンと接続しないと当然ながら自動導入はできませんが、E-ZEUS 単体でも高速駆動ができる便利なモー タードライブとして機能します。オートガイダーも接続することができます。

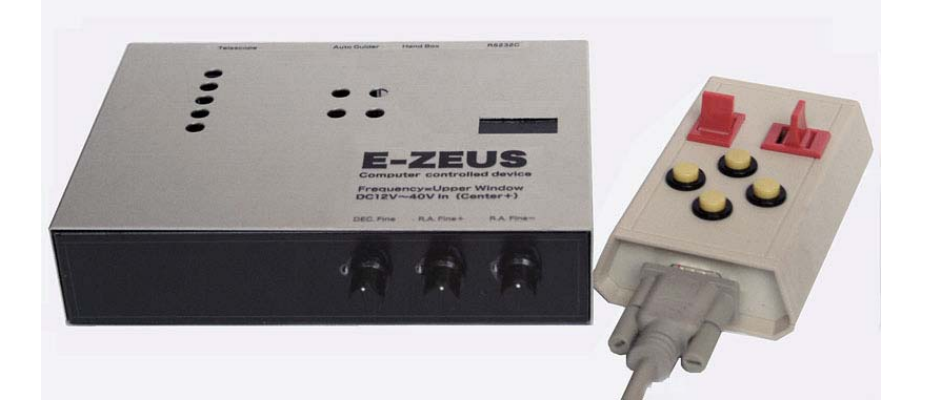

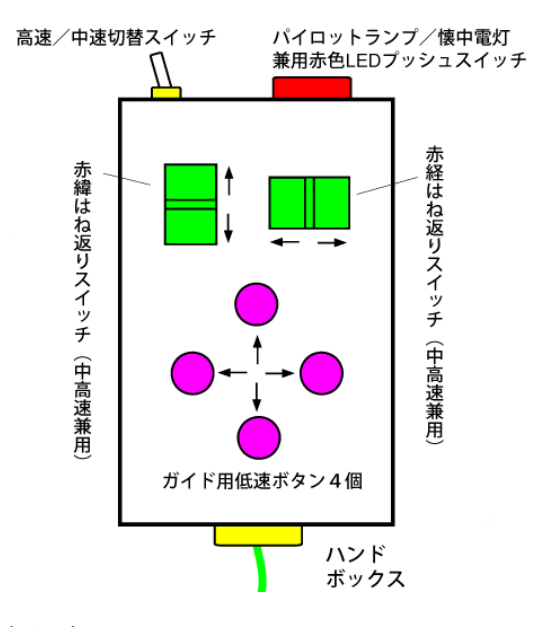

ハンドボックスには高速・中速・低速の3 種類の速度のスイッチがあります。 高速と中速は左上のトグルスイッチで切り替え、赤経と赤緯の跳ね返りスイッチで操作します。 通常の観測では高速と中速を使用します。

低速のスイッチはハンドボックスの 4 つのボタンです。高倍率で観測する場合や長焦点のガイド撮影時に使用 します。速度はコントローラ部(本体)の 3 つのボリューム(赤経 2 個、赤緯 1 個)で調整します。最初は高倍率 で星の動きを見て大まかに調整してください。

この速度はオートガイダーを接続した場合にも反映されます。

(1)日周運動より速い速度(RA Fine+ ) (2)日周運動より遅い速度(RA Fine-) (3)赤緯調節は 1 個(DEC Fine)

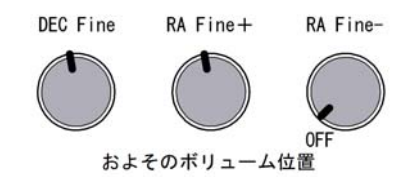

通常は RA Fin e+と DEC Fine は中央よりやや左付近が適正な速度です。

RA Fine-は最も左に回した付近で使います。さらに左に回すと OFF になって停止します。RA Fine-は眼視 の場合はOFFが快適、ガイド撮影(特にオートガイダー)の場合はONのわずかに動いている状態がレスポン スが向上するので適しています。調整後はボリューム位置に印を付けると重宝です。

※E-ZEUS は様々な赤道儀に使用する「汎用機」のため低速の調節範囲が非常に広くとってあり、ボリューム は右に回しすぎると脱調するほど高速になる場合があるのでご注意ください。

#### **●パソコンの接続(RS232C ケーブル)**

パソコンの設置場所は問いませんが、「望遠鏡の北側からパソコン画面と望遠鏡を見ている」下の図のような 配置をイメージしてください。ドイツ型赤道儀の鏡筒は観測開始時には赤道儀の東側にセットして、子午線の 西側の天体を見るのが普通です。また、子午線の位置を常に意識するようにしてください。

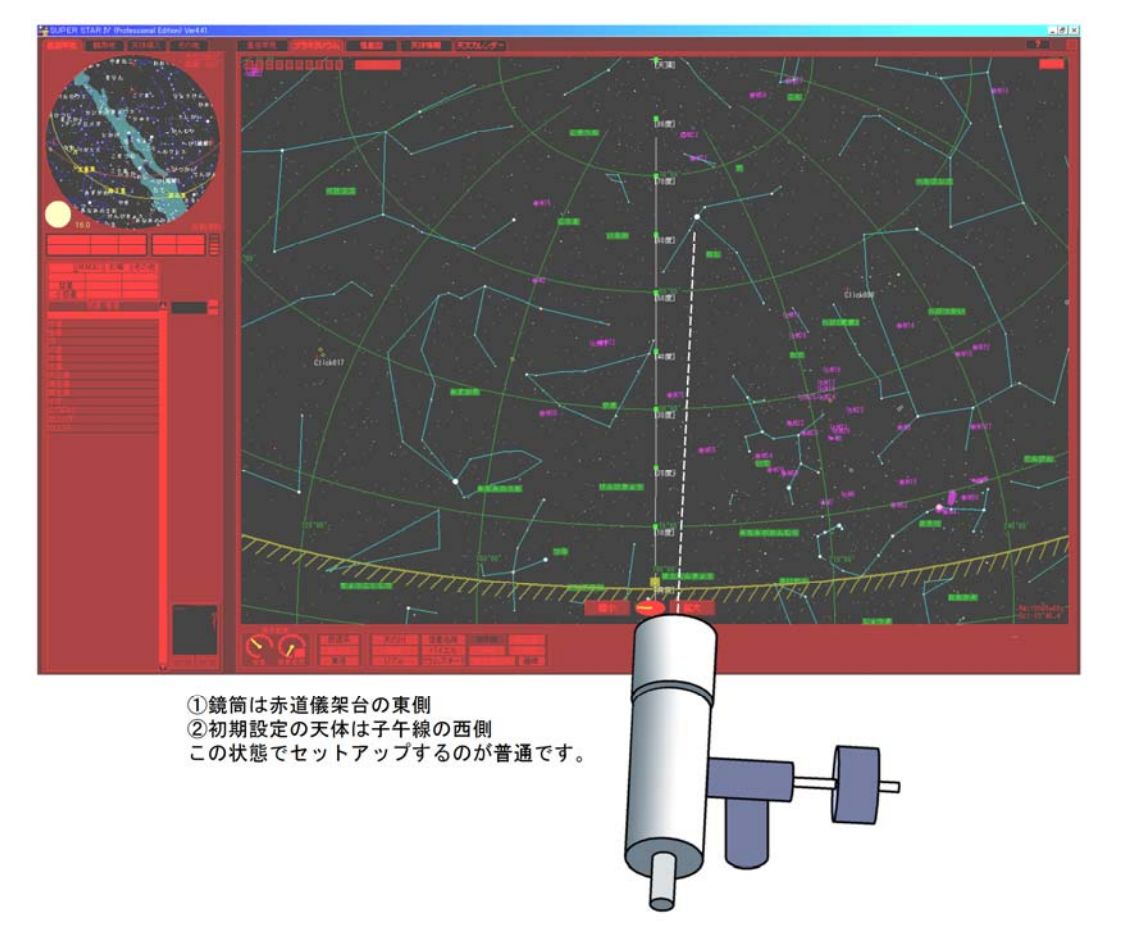

E-ZEUS の電源を入れパソコンを起動して SUPERSTARIVを立ち上げてから接続の操作をします。

画面左上のメニューの「天体導入」→[接続]で望遠鏡接続画面を出して「E-ZEUS Ver2.21」を選んでくださ い。「接続 ボタンを押すと左上に接続されたとメッセージが出ます。

接続されない場合は COM ポートが異なっている場合が多いです。接続画面の右側で COM ポートの変更が できます。

自動導入関係のボタンなどは左側に表示されます(下の図は左側ボタン類の拡大図)。

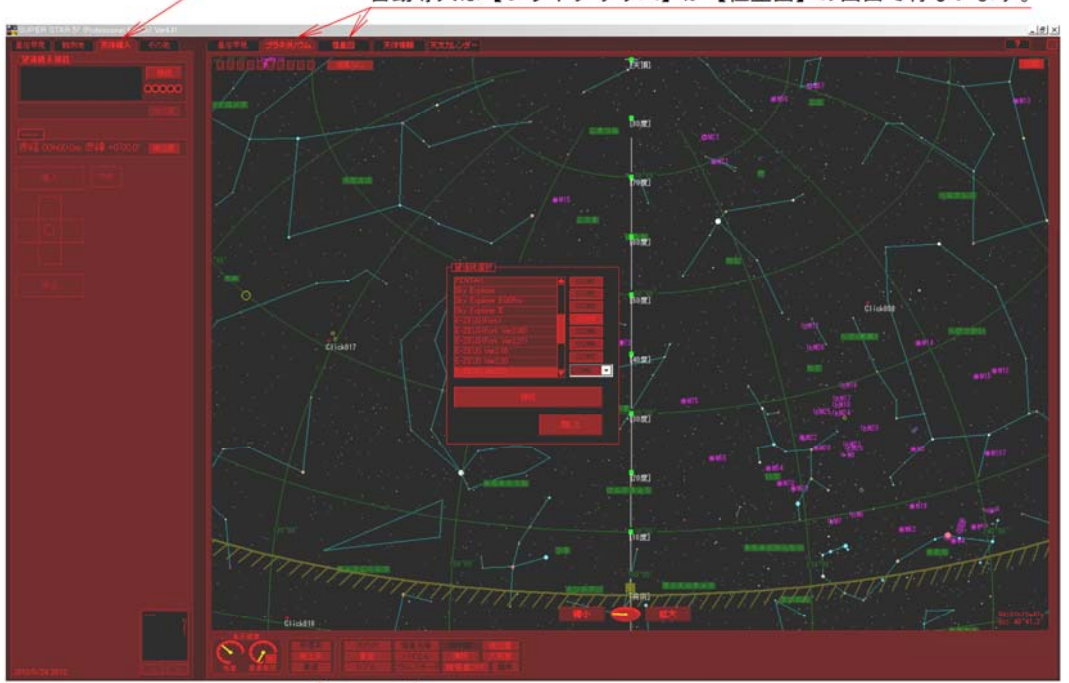

## 【天体導入】→【接続】とクリックしてE-ZEUS Ver2.21をクリックします。 自動導入は【プラネタリウム】か【恒星図】の画面で行ないます。

画面はお好みで様々な設定ができます。 マウスのホイールで星空画面の拡大縮小ができます。 操作法は画面の右上の(?)マークをクリックしてください。

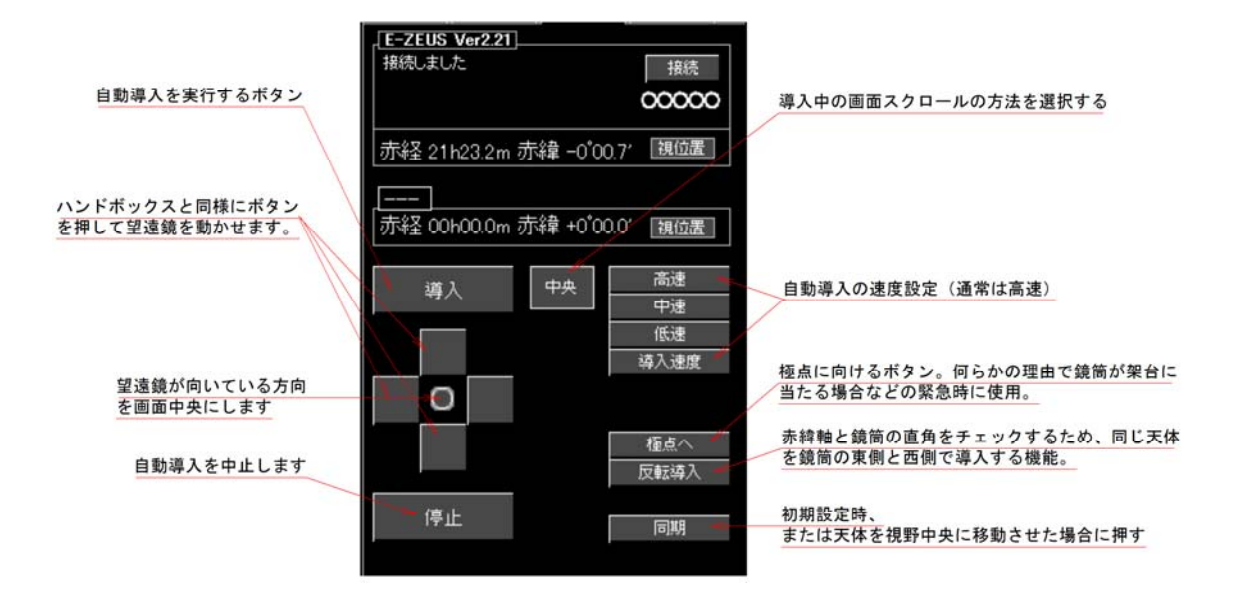

## ●同 期(原点をパソコンに覚えさせる)

次に「同期」を行ないます。これは望遠鏡の向いた位置(原点)をパソコンに覚えさせる操作です。 あらかじめ任意の天体を望遠鏡の視野に導入します。導入作業はハンドボックスでも手動でもかまいません。 通常は鏡筒を赤道儀の東側に置いて、子午線の西側の天体を選びます(3 ページ下の図)。

導入した天体を SUPERSTARIVの星空画面で選び右クリックすると近傍の天体の一覧表が出ます。その中から 導入した天体を選んで、星空画面欄外の左側にある[ 同期 ] ボタンを押します。

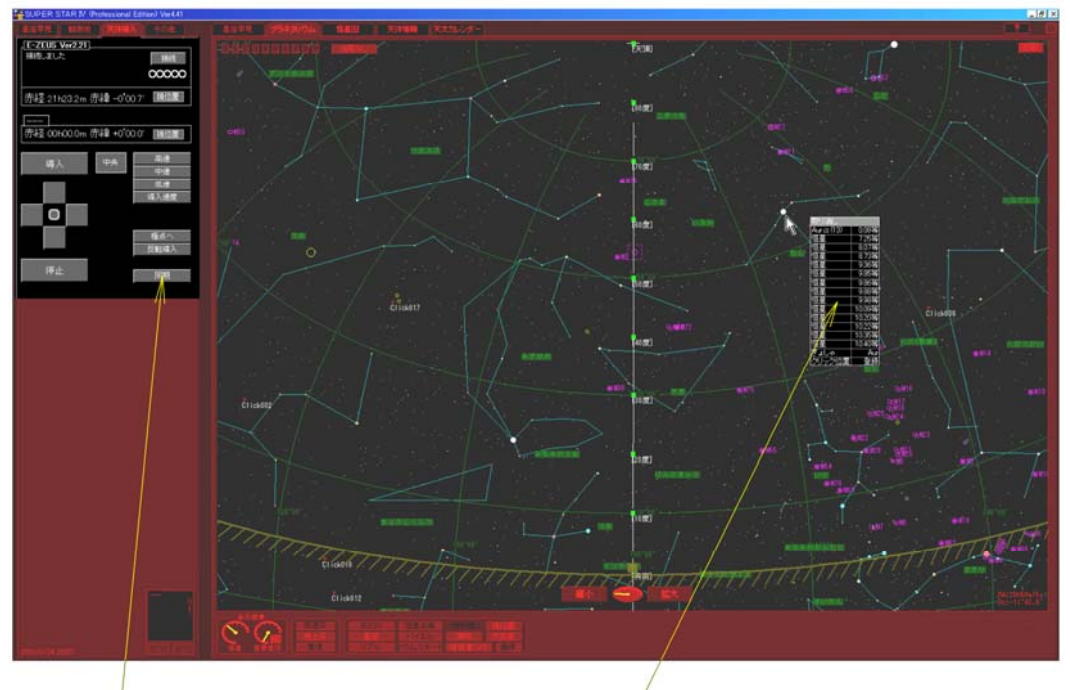

同期ボタン

近傍の天体一覧表

# すると、「同期します。 現在鏡筒は赤道儀の東側ですか? [Yes]-東側 [No]-西側」

と聞いてきます。

鏡筒が赤道儀の東側にあれば[Yes]、西側にあれば[No]をクリックします。

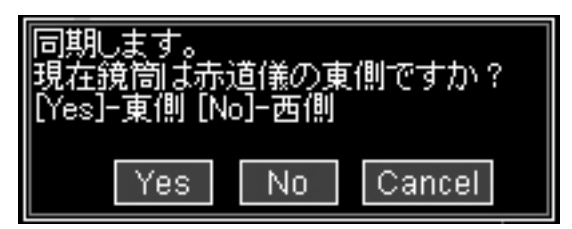

これで自動導入の準備が整いました。

※子午線の西側の天体を見るときは鏡筒は東側に配置すべきです。この位置から観測を開始することを習慣 づけると混乱が防げます。

※星空画面に東西南北、天頂、極、子午線 10 度毎の位置に緑(■)のマークを表示する付加機能の FixVStarForObs.op2(まだβ版なので動作は保証できません)を入手された方は、これらのマークでも同期が できますのでお試しください。昼間の天体導入時の同期や、望遠鏡収納方向での同期に便利です。

#### ●自動導入

同期の場合と同様にSUPERSTARIVの星空画面の天体を右クリックし、近傍の天体一覧表から導入する天体を 選んで、左側の「 導入 ]ボタンを押すと自動導入が開始されます。以降は同様にして自動導入ができます。 子午線をまたぐ導入の場合は、そのまま子午線をまたぐか、鏡筒を反転して東西の位置を入れ替えてから導 入するかを聞いてきます。鏡筒や赤道儀の形状によって、鏡筒を反転しないと鏡筒が赤道儀や脚にぶつかる 場合がありますので、適宜に判断してください。

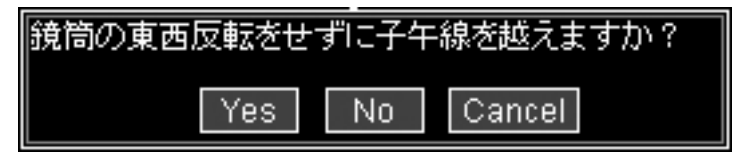

※鏡筒が子午線の東側なのに東の空を向いているなど、異常な方向に向いている場合も、そのまま維持して 導入するか、鏡筒反転して導入するかを聞いてきます。

鏡筒を反転させて導入する場合、鏡筒が赤道儀の下側を回ってしまう場合があります。それを SUPERSTARIV が関知すると、以下のメッセージが表示されるので「上側」を指定してください。

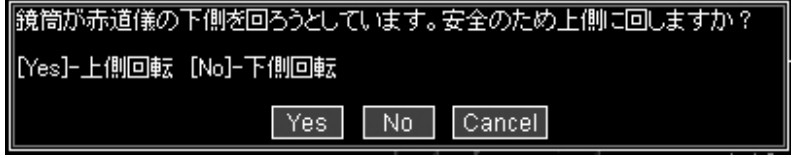

自動導入した天体が望遠鏡の視野中央からずれている(特に位置の大きく離れた天体)こともあります。極軸 の設置や各軸の直行誤差、鏡筒のたわみなどが主な原因です(E-ZEUSの精度が悪いためではありません)。 その場合は、導入した天体をハンドボックスの操作などで望遠鏡の視野中央に修正してから、再びその天体 で[ 同期 ] をすれば、その天体が正確な原点となります。

※天体を選んで右クリックするとき、天体一覧表の中に「クリック位置」というのが出てきます。クリックした位置を 登録して「天体」と見なすことができます。星空画面の右下隅に表示される赤経・赤緯の位置を導入する場合 や新天体の導入、またモザイク撮影などの位置の指定に便利です。

#### ●観測終了

「天体導入」画面で、「接続 ボタンを押すと望遠鏡接続画面が出ます。 [ 切断 ]ボタンを押して終了してくだ さい。

※前述の地上マーク位置での観測終了もお試しください。例えば[ 天頂 ] を自動導入して終了させれば、次 回の観測時には任意の天体を導入せずに天頂から開始することができます。昼間の自動導入にも便利な機 能です。

#### ●自動導入操作の基本

ドイツ型赤道儀は鏡筒と赤道儀架台がぶつかる場合があるので、通常は以下の鏡筒位置で使用します。

## ・子午線よりも西側の天体を見る場合は鏡筒は東側

# ・子午線よりも東側の天体を見る場合は鏡筒は西側

ドイツ型の鏡筒が使用中に赤道儀にぶつかるかどうかは、鏡筒の長さなどの形状、赤道儀の形式や形状、向 ける天体の位置によってケースバイケースのため、自動導入制御の大きな問題です。

E-ZEUS+SUPERSTARIVでは様々な状況を想定して、

「 現在鏡筒は赤道儀の東側ですか? [Yes]-東側 [No]-西側 」

と聞いてくるなど状況に応じた工夫をしてありますが、基本的には鏡筒を東側に置いて子午線の西側の天体 で同期して、鏡筒の位置はなるべく東側のままにするようにしてください。下に大まかな図を掲げます。

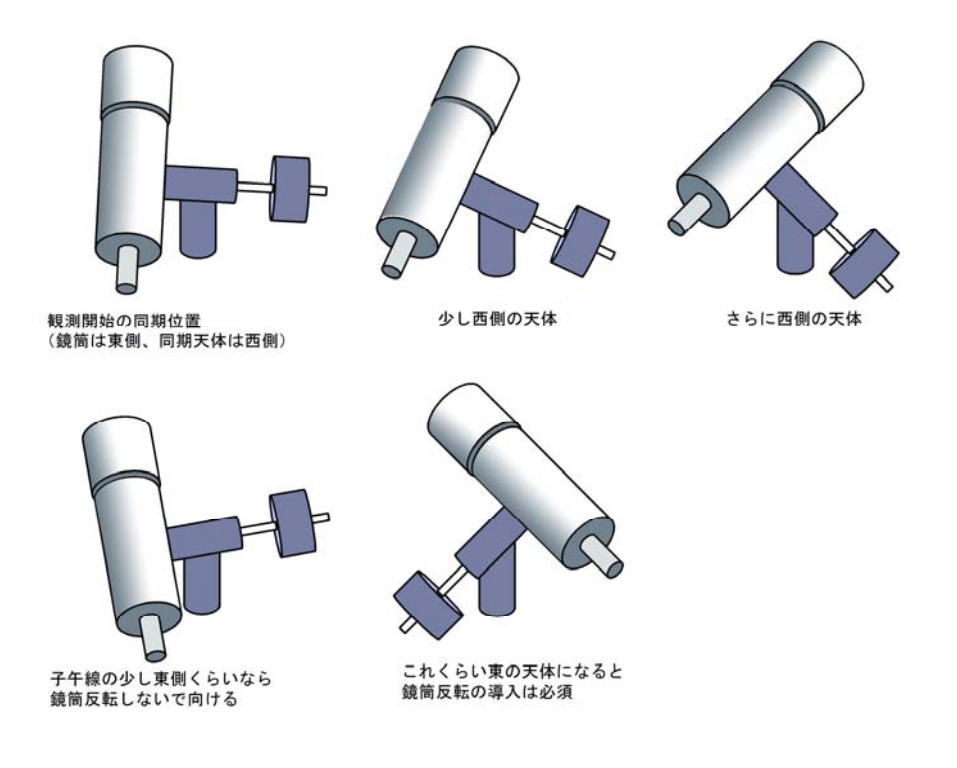

### **●E-ZEUS の自動導入精度**

E-ZEUS の自動導入精度は赤道儀によって異なりますが、赤経が±1′赤緯が±2′程度がふつうです。 E-ZEUS は赤経・赤緯軸の 1 回転を数百万分の一に分割し、非常に精度の高い位置設定を行なっています。 したがって、自動導入精度は赤道儀の精度に依存し、極軸の設置誤差や赤経軸と赤緯軸、赤緯軸と望遠鏡の 光軸の直行誤差などが、如実に自動導入精度に反映されます。また、赤道儀のモーターからウオームホイー ルまでのギヤには必ずクリアランスがあり、ギヤが逆回転する際にクリアランスの分だけ導入精度が低下します。 赤経は常に日周運動で回転しているため、何秒か経過するとクリアランスによる誤差は解消されますが、赤緯 にはそれがありません。したがって、赤緯は同じ回転方向の自動導入は極めて高精度ですが、逆方向はいく ぶん精度が低下します。

これらを踏まえて、鏡筒の東西、自動導入する天体の位置や順番を能率的に選ぶことが、使用上のコツになり ます。

※自動導入操作の画面に「反転導入」のボタンがあります。これは赤緯軸と望遠鏡の光軸の直交精度を検証 するための機能です。このボタンを押すと、たとえば鏡筒東側で導入した天体を鏡筒西側で再び導入します。 具体的には、鏡筒装着部にネジなどによる簡単な調整機構を設けておき、反転導入で同じ天体の導入を繰り 返しながら、赤緯軸と望遠鏡の光軸が正しく直交になるように調整します。

赤緯軸と望遠鏡の光軸の直交精度は、赤緯方向に大きく動かした場合に導入精度に大きく影響します。とくに 反射望遠鏡の光軸調整を行なった際には、この「反転導入」で検証してください。